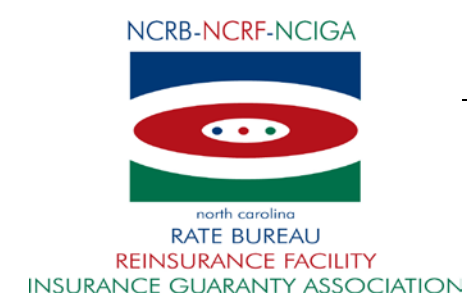

# June 18, 2013

# CIRCULAR LETTER TO ALL MEMBER COMPANIES

Re: NCRF FTP Instruction Guide - Version 3.9

Revisions have been made to the NCRF FTP Instruction Guide in the testing process for Accounting and Recoupment files. A "File Testing Tips" section has been added and format clarifications have been provided in the various file layouts.

For ease in identifying the changes, we have attached a tracked changes version of the Guide and embedded documents for the Cessions, Accounting and Recoupment File Layouts.

Please bring these changes to the attention of those responsible for the submission of FTP files to the NCRF. The NCRF FTP Instruction Guide can be accessed on our website at [www.ncrb.org/ncrf.](http://www.ncrb.org/ncrf)

Questions regarding this circular should be directed to our FTP Support at (919) 582-1056 or [ftpsupport@ncrb.org.](mailto:ftpsupport@ncrb.org)

Sincerely,

Edith T. Davis

Director, Reinsurance Facility

ETD/lad

RF-13-3

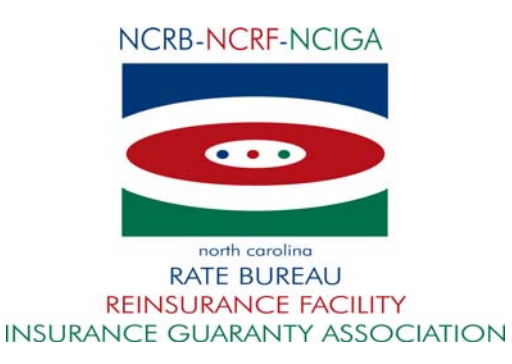

**Style Definition:** TOC 3

# **North Carolina Reinsurance Facility**

# **FTP Instruction Guide**

**V 3.8V 3.9** 

# Revision History

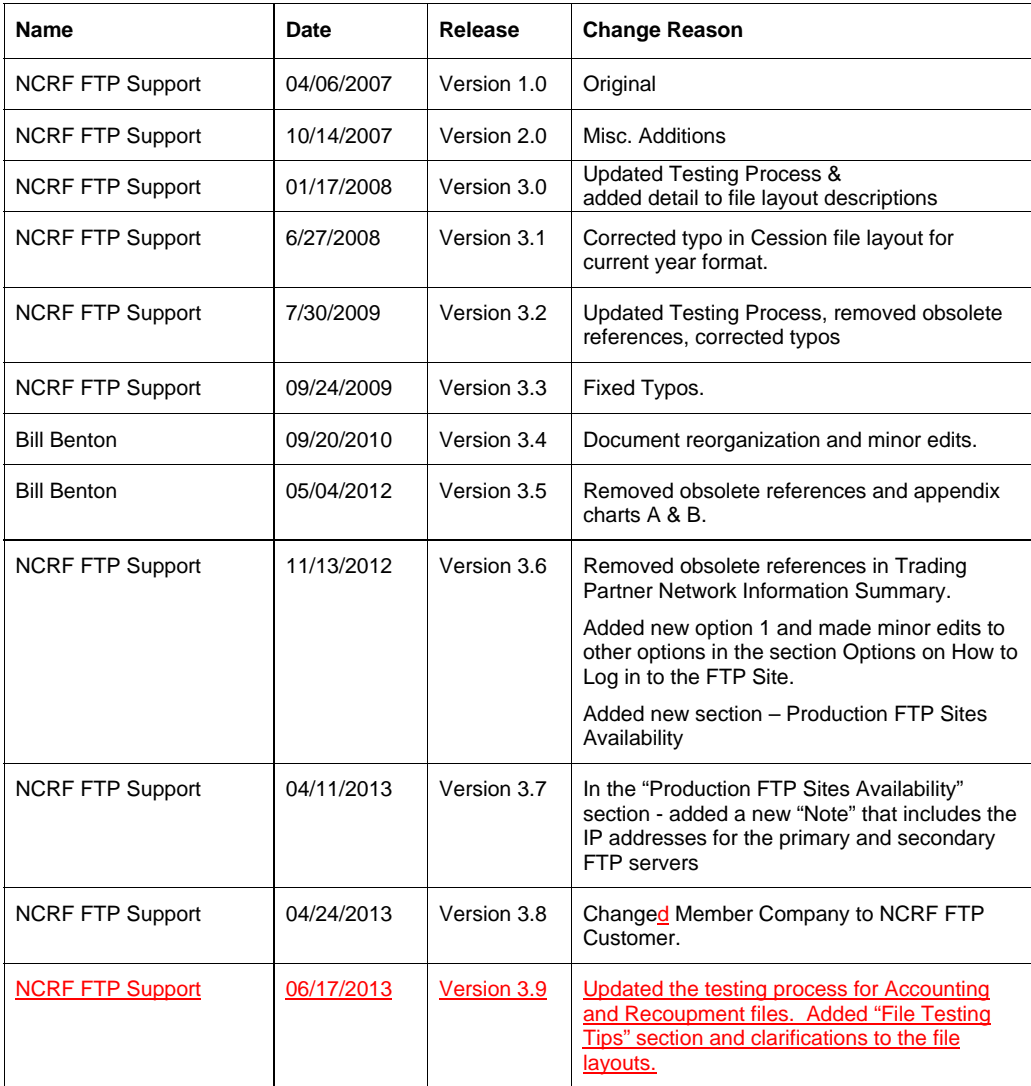

### NCRF FTP INSTRUCTION GUIDE V 3.89

### **Table of Contents**

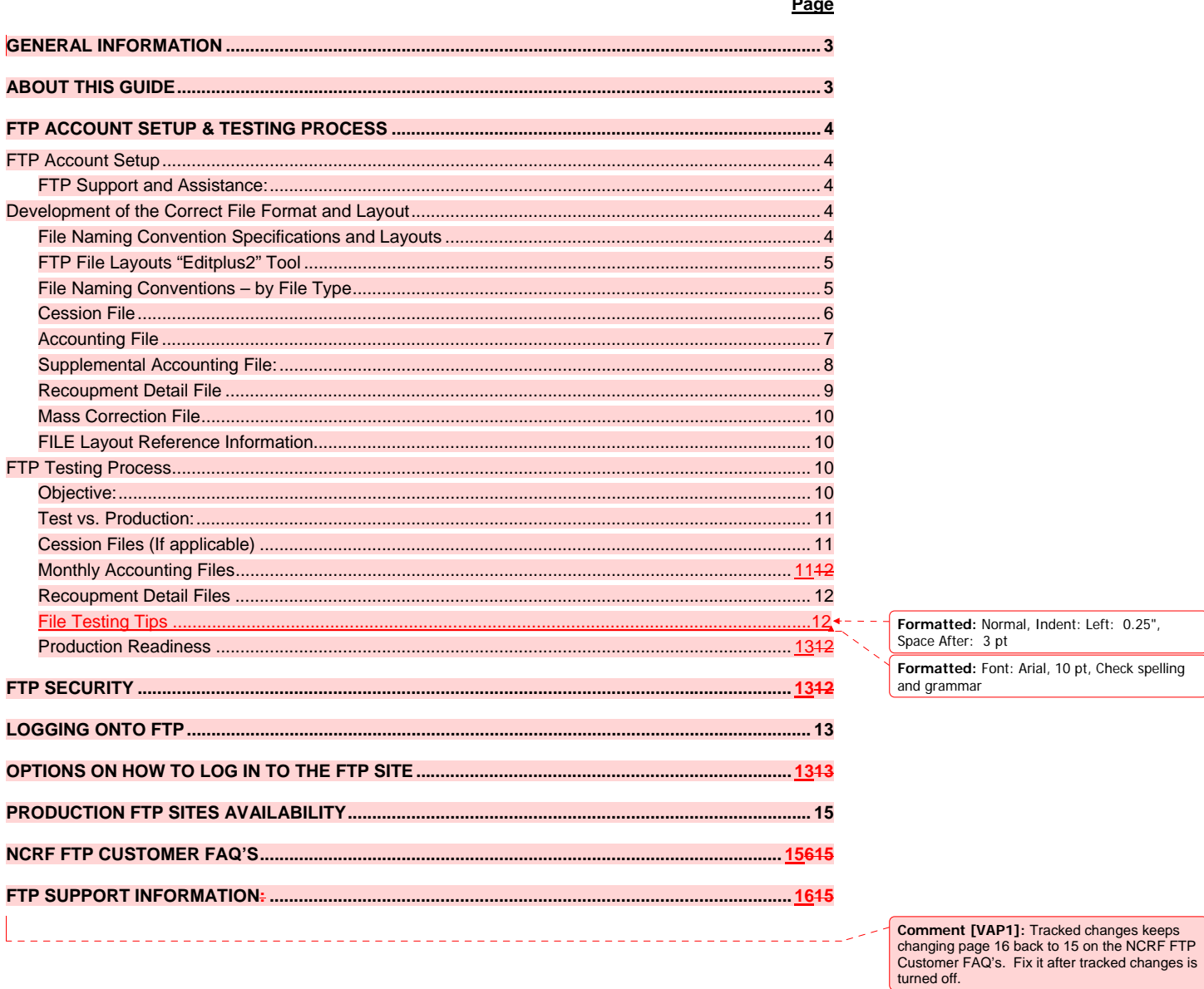

 $\overline{a}$ 

# **GENERAL INFORMATION**

## NCRF FTP Customer Network Information Summary

This document presents an overview of the technologies and processes to exchange data with the North Carolina Reinsurance Facility (NCRF). It provides a form for collecting information about the nature of the information exchange and alternatives. The intended audience is both business partners and internal staff.

North Carolina Reinsurance Facility FTP setup is based on the industry standard methodologies using standard set of protocols that allows FTP connections to NCRF FTP site over the internet. Companies require a valid computer system, a connection to internet with reasonable connection speed and a valid FTP client to connect to our FTP sites.

For file transfers, File Transfer Protocol (FTP) is the most common file transport tool, using PGP encryption to provide data encryption. FTP encrypted with Secured Socket Layer (SSL) and FTP over Secure Shell (SSH) has gained a small percentage of the market and is supported by NCRF. NCRF usually pushes or pulls files from business partner FTP servers, but also has an FTP server for those business partners that do not have their own. File transfers initiated through HTTP/HTTPS are supported but have a limitation of uploading one file at a time and is not encouraged due to the necessity of manual intervention. However, should there be a situation where the NCRF FTP Customers are left without any FTP solution; they may turn to NCRF for suggestions as a last resort.

There are several technologies that are not supported by NCRF. These include automated file transfers using e-mail attachments. The NCRF network cannot support routing to non-registered (private) IP addresses.

## **ABOUT THIS GUIDE**

This guide contains the instructions on how to connect to NCRF FTP sites and guidelines for submitting policies to the Facility.

Information relating to file layout, with examples, has been provided in the appendix section of this document.

# **FTP ACCOUNT SETUP & TESTING PROCESS**

### **FTP Account Setup**

In order for you to log into the NCRF FTP site, you must have an active "user ID" and "password". Procedures to setup the FTP account for your company:

1. Fill out and email the embedded account request form to ftpsupport@ncrb.org.

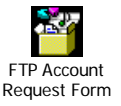

- 2. NCRF will send an email back with the account details.
- *3.* Call FTP Support (*919-582-1056*) to get the password.
- 4. Test the connection by signing on to the test sites. Contact FTPSUPPORT in the case of any issue related to signing on.
- 5. Get familiar with the file layout, the naming convention and the FTP process before sending the first test file to us.
- 6. Send an email notification to "the upport@ncrb.org" before uploading the first test file.

### **FTP Support and Assistance:**

If at any time you need additional assistance or support with the FTP process, you may contact us at:

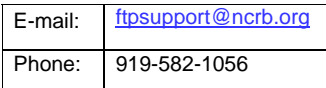

## **Development of the Correct File Format and Layout**

#### **File Naming Convention Specifications and Layouts**

This document outlines the FTP naming convention for the files received from the NCRF FTP Customer. The NCRF FTP Customers send the cession, accounting, supplemental accounting, recoupment detail and mass correction files to the Facility. The files sent by the NCRF FTP Customer should follow the naming convention for the system to automatically pick and process.

### **FTP File Layouts "Editplus2" Tool**

The tool "Editplus2" can be used to check the correct layout of the files (see excerpt below). A trial version of which can be downloaded from (http://www.editplus.com/download.html). Please remember to uninstall the tool before the expiration date.

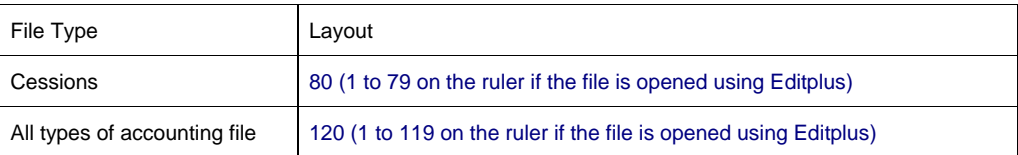

### **File Naming Conventions – by File Type**

#### Note – *NCRF FTP Companies are strictly required to follow the naming convention as stated below:*

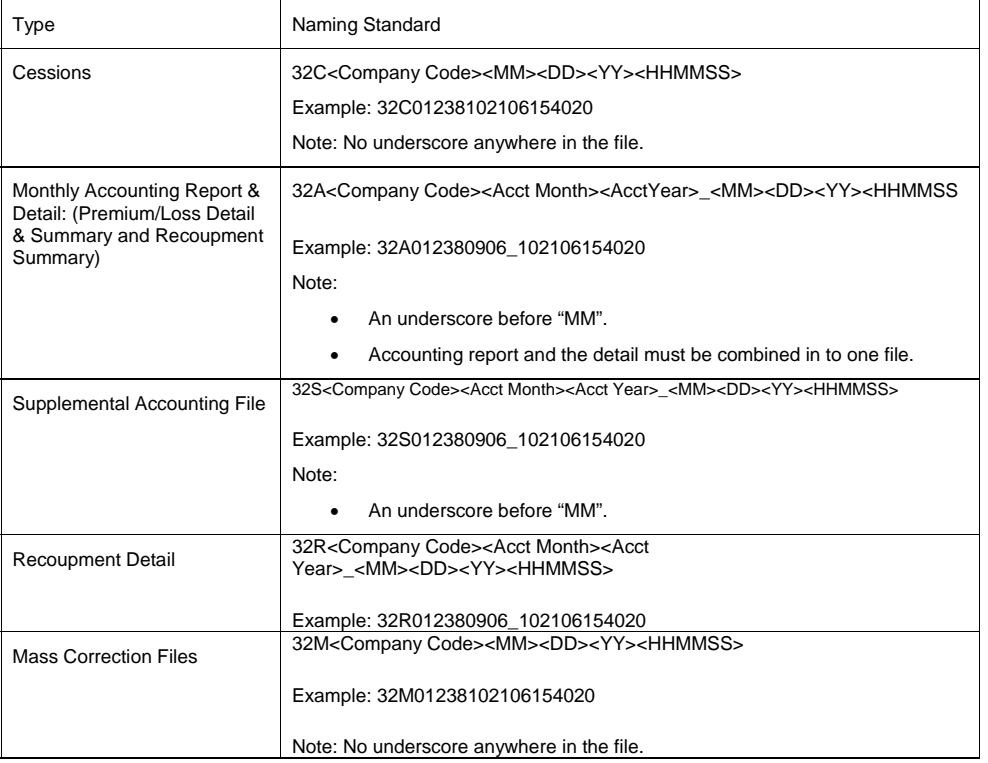

#### **Allowed file extensions:**

Files encrypted with the NCRF public key should have a **.PGP** extension. Otherwise, files must be transmitted through a secure FTP channel, either SSL or SSH, and should have a **.TXT** extension.

### **Cession File**

The cession files sent through the FTP to the Facility should follow the naming convention as below:

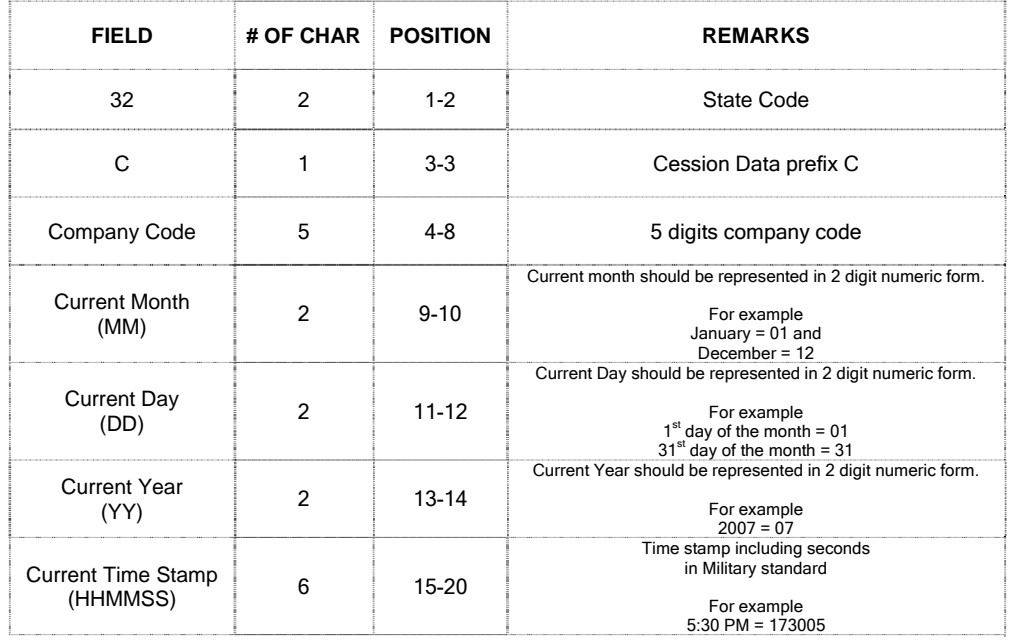

### **Accounting File**

The accounting file may contain the Premium, Loss, Outside Legal Expense and Recoupment Summary transactions. The accounting month/year is specified in the file name.

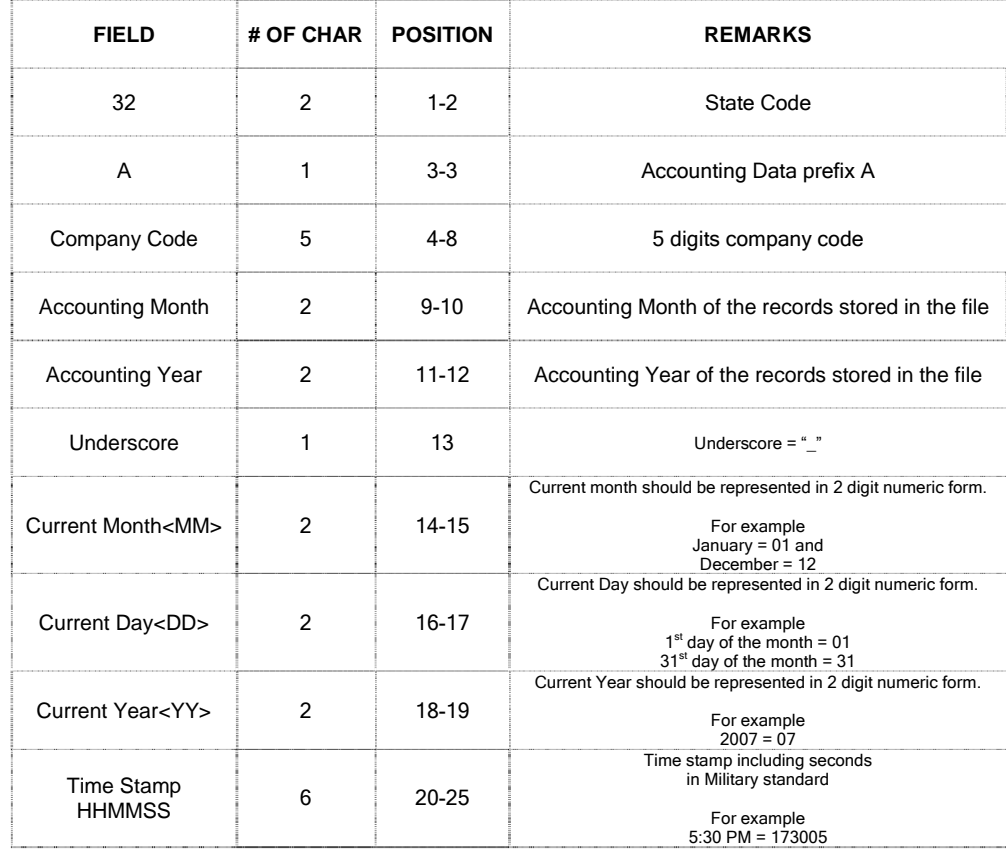

### **Supplemental Accounting File:**

The NCRF FTP Customer can submit the supplemental accounting file to the Facility through FTP. The file naming convention for a supplemental accounting file is described below.

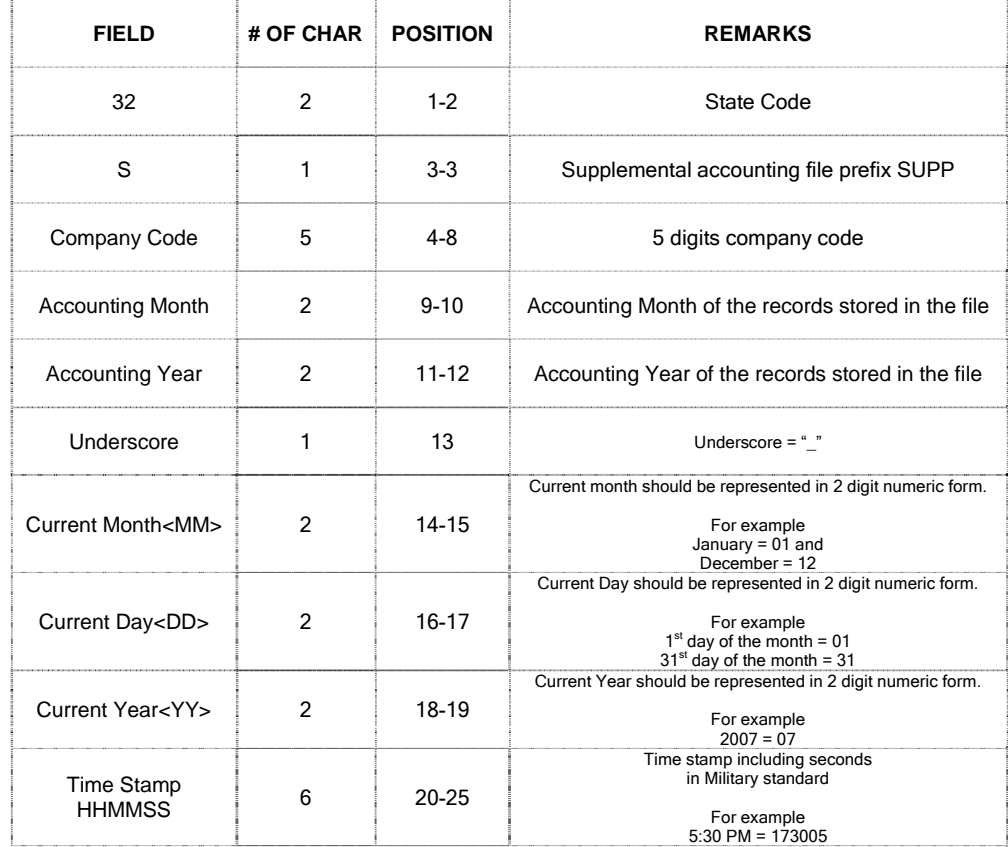

### **Recoupment Detail File**

The recoupment detail file is submitted by the NCRF FTP Customer upon request from the Facility. The file naming convention for the recoupment detail file is explained below:

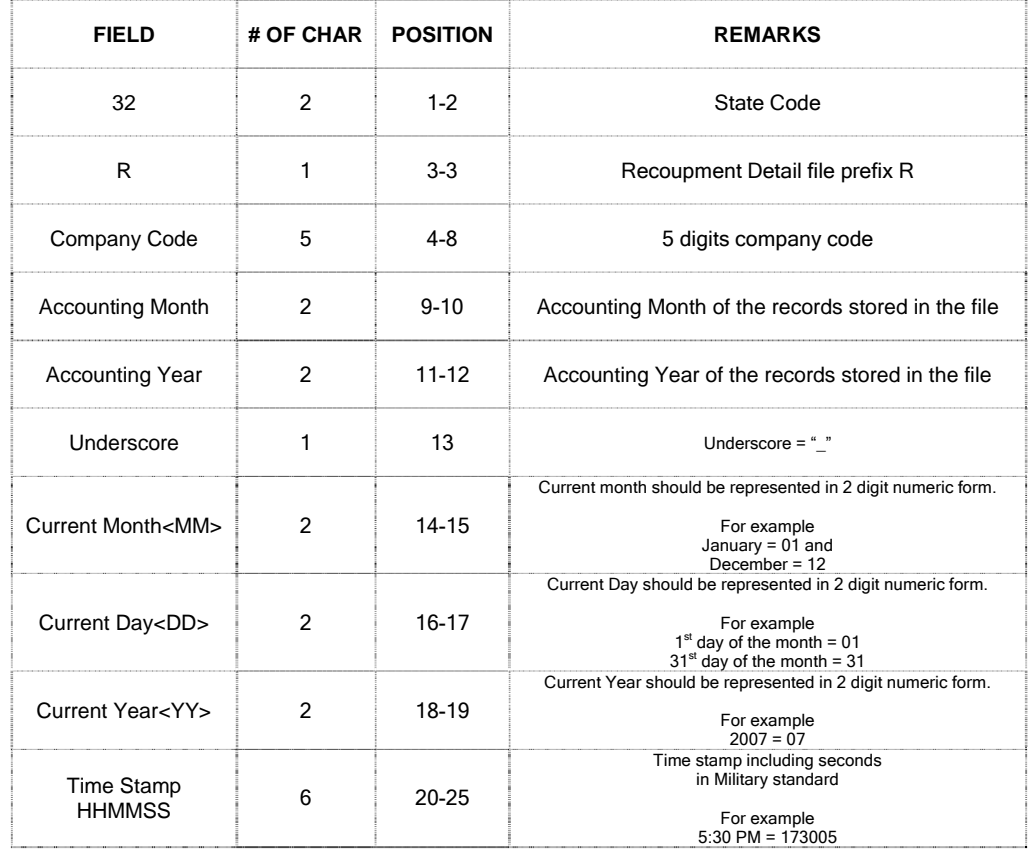

### **Mass Correction File**

The NCRF FTP Customer can submit correction file for the mass correction of the cession records to the Facility.

#### **File Format:**

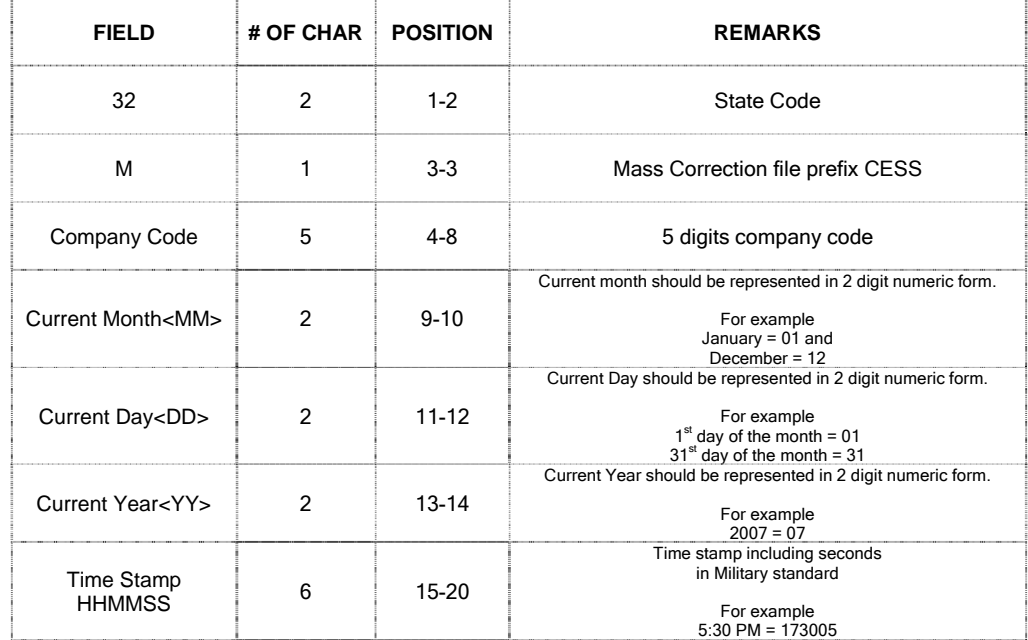

### **FILE Layout Reference Information**

Please refer to the embedded document for the complete detail on the file layout

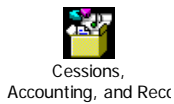

## **FTP Testing Process**

#### **Objective:**

To test whether you are able to correctly construct "Test" FTP files and then transmit successfully via FTP in "Test" mode.

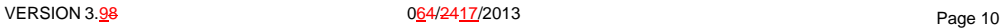

#### **Test vs. Production:**

Prior to actually being able to send an actual cession via FTP, you will be in a "Test" mode. This means that you have the ability to test whether or not you are able to send successfully a cession via FTP.

Once proven that you are able to use FTP successfully, you will be able to send an FTP transmission via the "Production" mode", which is a normal FTP transmission.

- 1. The NCRF FTP Customer should have an FTP account set up to initiate testing. If not, please refer to page 4 of this document.
- 2. The NCRF FTP Customer will be testing an FTP transmission of a Cessions file (if applicable), a monthly accounting file, and a recoupment file.
- 3. At no time will a NCRF FTP Customer be turned over to production until all applicable files have been tested and approved, as follows:

#### **Cession Files (If applicable)**

- 1. The NCRF FTP Customer will use the file naming convention and file format found in this document and submit the cessions test file via FTP.
- 2. An email notification is required every time a Cession file is uploaded.
	- a. The email should be sent to **ftpsupport@ncrb.org** and must contain the record count of the files submitted.
	- b. For verification purpose, the email also must contain the company code and the name of the company and the date of file submission.
	- c. This email process applies to the testing phase only.
	- d. The templates for the notification email for testing have been provided below.

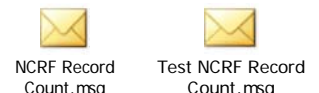

- 3. Cession files submitted without the accompanying email will not be verified.
- 4. Once the NCRF has received a properly formatted cessions file, both file name and contents, the file will be checked for critical errors by NCRF. If the file passes the critical error check, an e-mail will be sent to the NCRF FTP Customer advising that the file has been accepted. If the file is rejected, the NCRF FTP Customer will receive an e-mail stating the reasons why. The NCRF FTP Customer will then fix the file and retransmit until such time that an accepted file is received.

### **Monthly Accounting Files**

1. The NCRF FTP Customer will use the file naming convention and file format found in this document and will submit the monthly accounting file to the NCRF via FTP.

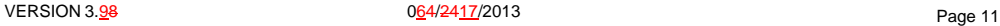

2. If the file is named and formatted properly, the file will be checked for critical errors by NCRF. If the file passes the critical error check, an e-mail will be sent to the NCRF FTP Customer saying that the file has been accepted. If the file is rejected, the NCRF FTP Customer will receive an e-mail stating the reasons why. The NCRF FTP Customer will then fix the file and retransmit until such time that an accepted file is received.

#### **Recoupment Detail Files**

- 1. The NCRF FTP Customer will use the file naming convention and file format found in this document to submit a recoupment detail file to the NCRF via FTP.
- 2. If the file is named and formatted properly, the file will be checked for critical errors by NCRF. If the file passes the critical error check, an e-mail will be sent to the NCRF FTP Customer saying that the file has been accepted. If the file is rejected, the NCRF FTP Customer will receive an e-mail stating the reasons why. The NCRF FTP Customer will then fix the file and retransmit until such time that an accepted file is received.

## **File Testing Tips**

- Email ftpsupport@ncrb.org when you are ready to start testing and each time you submit a test file for review.
- Make sure that you are allowed to do external ftp from your location and that you can log into the test ftp site prior to trying to send a file.
- Make sure that your firewall is not blocking ftp traffic.
- The only 2 file types accepted are .txt and .pgp. (.xls and .pdf files cannot be processed).
- 5. Include both positive and negative amounts in your Accounting and Recoupment Detail test files.
- Verify that all dollar amounts are correctly formatted for the file type you are sending.
- Do not include Recoupment Detail records in your monthly Accounting Detail File. There is a separate Recoupment Detail File and layout for testing the detail. (See File Layouts).
- Carefully check for any extra spacing or characters not expected per the defined file layout, using a file editor or tool. This may not always be visible if viewing the file in a standard Notepad view.
- Make sure the accounting month and year in the file are the same as in the file name.
- 10. Remember to rename the files uniquely each time you send a new test file.
- 11. Date/time stamps are formatted MMDDYYHHMMSS Month, Day, Year, Hours, Minutes, Seconds – all 2 digits. (See file name conventions above).
- Test files will be processed only during standard business hours of 8:30 a.m.  $-5:00$  p.m. Eastern Standard Time.
- FTP Support is prohibited from making any changes to your files. Any corrections to the file will need to be made by the company and retested to verify the changes.
- 14. Business questions can be addressed to EDGEHelp@ncrb.org or (919) 582-1056.

**Formatted:** Font: Not Bold, No underline

**Formatted:** Font: Not Bold, No underline

**Formatted:** Font: 12 pt

VERSION 3.<u>9</u>8 Page 12 and the Magazine of the Magazine of the Magazine of the Magazine of the Page 12

#### NCRF FTP INSTRUCTION GUIDE V 3.89

#### **Production Readiness**

After all applicable file type have been approved, a mutually agreeable date will be selected at which point the NCRF FTP Customer will begin transmitting "Production" files via FTP to the site ftp.ncrb.org. The test account will be turned off until such time that it is needed again. You are **not in production until you have received an email from FTP Support confirming your production date.**

**FTP SECURITY** 

NCRF requires all NCRF FTP Customers to transmit all files to the Facility via FTP. If files are to be transmitted with standard FTP or through a web browser via HTTP, the file must be encrypted with the NCRF Public PGP key. If the NCRF FTP Customer wishes to transmit via a secure means of FTP, FTP/SSL, FTP/SSH, FTPS, or HTTPS it is not necessary for the file to be encrypted.

Download the embedded public key.

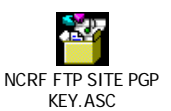

The exceptions to this rule are:

- Non encrypted file must be sent over encrypted channel.
- Encrypted file can be sent via basic FTP connection.

Refer to the FAQ for details on the type of FTP connections allowed by NCRF.

<Info on transmission encryption options – FTPS, etc.>

## **LOGGING ONTO FTP**

#### **FTP Site Address**

Test Site – **ftptest.ncrb.org** 

Production Site – **ftp.ncrb.org**

Note:

- The "Test Site" is used for initial testing purposes only and the "Production Site" once you have been officially approved to transmit data to NCRF
- Please see important information below on the use of the proper FTP site address for production FTP site availability.

## **OPTIONS ON HOW TO LOG IN TO THE FTP SITE**

Note: Also refer to **"Trading Partner Network Information Summary"** at the beginning of this document for additional information about file transfer technologies and NCRF's role.

Procedures to log in to the NCRF FTP site:

**Option 1: FTP with PGP encryption:** 

VERSION 3.98 064/2417/2013 Page 13

**Formatted:** Font: Bold, Font color: Red

- 1. Configure your FTP client to use the NCRF public PGP key for encryption. It is required that if you are using standard FTP that any file transmitted to the NCRF be encrypted with our public PGP key.
- 2. Setup the site connection to connect over standard FTP.
- 3. Connect to the site with the assigned ID and password.

Note: The account and password are the same for both the test and production FTP sites.

4. Transmit the encrypted file.

Note: When in production please remember not to use the test configuration. Instead, create a new site configuration.

#### **Option 2: FTP (SSL over FTP):**

- 1. Configure the FTP client to use the NCRF public key for encryption. This step is highly recommended but not required.
- 2. Setup the site connection to connect over SSL.
- 3. Connect to the site with the assigned ID and password.

Note: The account and password are the same for both the test and production FTP sites.

4. Accept the server assigned SSL certificate connection for reuse when signing on the first time.

Note: When in production please remember not to use the test configuration. Instead, create a new site configuration and accept the Production SSL certificate issued by NCRF when signing on the first time.

Should you chose this method of FTP, it is recommended that you also log onto the secondary site, ftpcolo.ncrb.org, and download the SSL certificate from that site as well. Should you wish to send an FTP transmission during a planned or unplanned outage, we automatically route FTP traffic to that site and without the certificate, your transmission will fail.

#### **Option 3: SFTP (SSH over FTP):**

- 1. Configure the FTP client to use the NCRF public key for encryption. This step is highly recommended but not required.
- 2. Setup the site connection to connect over SSH
- 3. Connect to the site with the assigned ID and password.
- 4. Note: The account and password are the same for both the test and production FTP sites.
- 5. Accept the server assigned SSH key certificate when signing on the first time.
- 6. Reconfigure the site connection or create a new connection when you are on production. Please remember to use the SSH key offered by the production site.

Note: Should you chose this method of FTP, it is recommended that you also log onto the secondary site, ftpcolo.ncrb.org and download the SSH certificate from this site as well. Should you wish to send an FTP transmission during a planned or unplanned outage, we automatically route FTP traffic to secondary site and without the proper certificate, your transmission will fail.

VERSION 3.<u>9</u>8 Page 14 **Details 120 Page 14** O<u>6</u>4/24<u>17</u>/2013 Page 14

#### **Option 4: HTTPS:**

- 1. Launch IE or Netscape or other industry standard browsers.
- 2. Open a secured connection to our FTP sites:
	- a. https://ftp.ncrb.org
	- b. https://ftptest.ncrb.org
- 3. Follow the instruction on the screen to download and install the web client.

#### **Option 5: HTTP:**

- 1. Encrypt the file using the NCRF public PGP key provided.
- 2. Launch IE or other industry standard browsers.
- 3. Open a connection to our FTP sites:
	- a. http://ftp.ncrb.org
		- b. http://ftptest.ncrb.org
- 4. Upload the file.

Note: The limitation of this method is that only one file can be uploaded at a time.

#### **Option 6: FTP:**

- 1. For those using Windows system, change to DOS mode command prompt.
- 2. Encrypt the file using the NCRF public PGP key provided.
- 3. Open a connection to the server by typing the command: ftp <site name>
- 4. Logon using the assigned ID and password.
- 5. Change the directory to where the files are located.
- 6. Upload the file by using either PUT or MPUT.
- 7. Sign-off after finish uploading.

# **PRODUCTION FTP SITES AVAILABILITY**

NCRF maintains a primary and secondary Production FTP site for continuity of FTP services to our NCRF FTP Customers. If services are interrupted to the primary Production site, FTP transmissions are automatically redirected to the secondary Production site. The supported method of addressing the Production FTP site is to use the domain name *ftp.ncrb.org*. Using this domain name, and not a specific server or IP address allows NCRF to seamlessly redirect FTP services between its primary and secondary FTP sites to prevent an interruption of FTP services.

Note: If network/firewall security requires specific IP addresses for FTP outbound transmissions the following IP addresses must be used:

- Primary FTP Server: 209.155.84.1
- Secondary FTP Server: 216.27.61.36

VERSION 3.98 064/2417/2013 Page 15

If a NCRF FTP Customer deviates from the supported method of addressing the Production FTP site and does not use the *ftp.ncrb.org* domain, FTP transmissions will not automatically redirect to the secondary FTP location in the event the primary site is unavailable. NCRF cannot be held responsible for any connectivity failures between NCRF FTP Customers and the NCRF Production FTP site if any other means of addressing the NCRF Production FTP site are used.

If for any reason you are unable to comply with the supported method of addressing the NCRF Production FTP site by using ftp.ncrb.org, please contact FTPSupport@NCRB.ORG to discuss alternative configurations. **PLEASE BE AWARE** using a connection address other than ftp.ncrb.org during a planned or unplanned outage could result in the failure of the NCRF FTP Customer's FTP transmissions which could affect the receipt date assigned to the records submitted.

# **NCRF FTP Customer FAQ'S**

Refer to the FTP link below on the NCRF web site for questions relating to the file layout, queries on FTP and other general questions.

http://www.ncrb.org/ncrf/EDGE/EDGEFAQs/tabid/73/Default.aspx

# **FTP SUPPORT INFORMATION:**

If at any time you need additional assistance or support with the FTP process, you may contact us at:

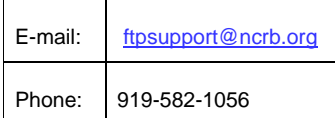

# **Cessions File Layout for FTP Transmission**

## **Cessions Record**

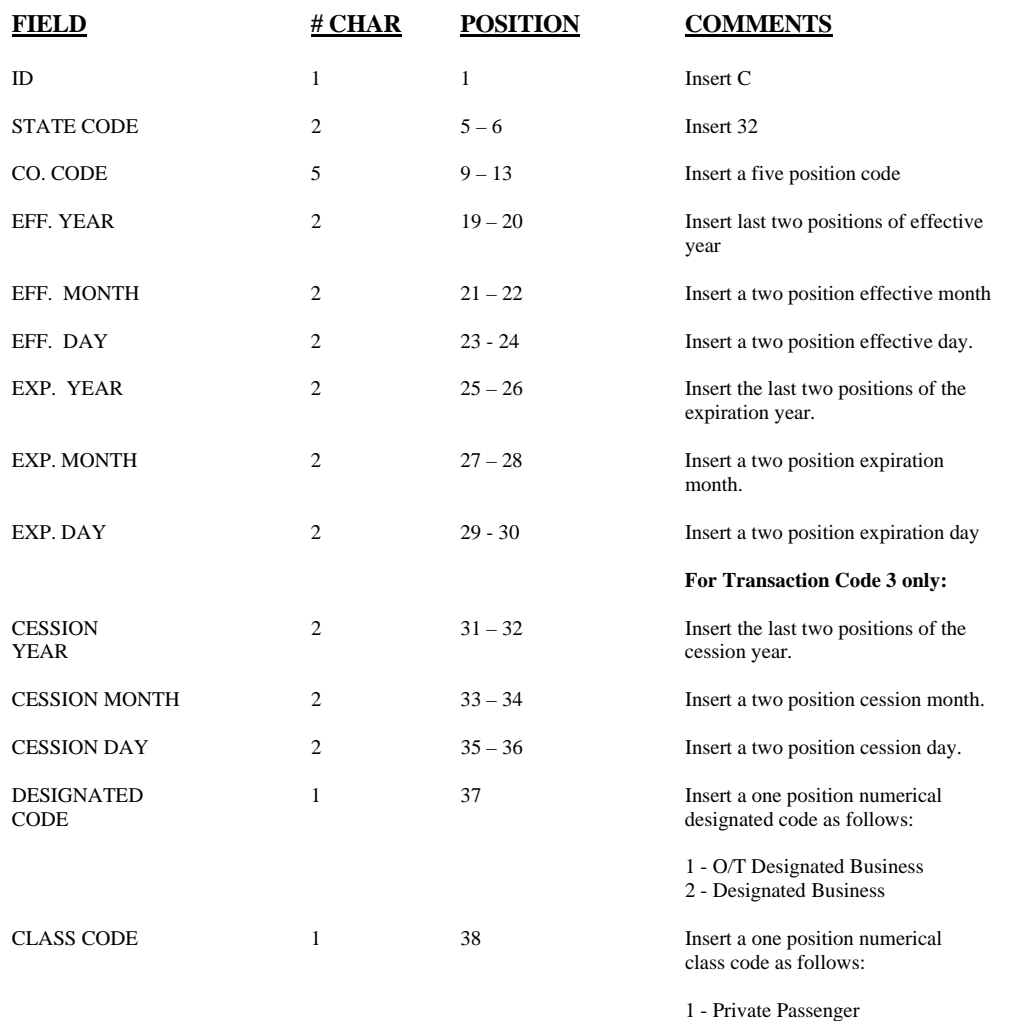

2 - Higher limits required by law

3 - Other Than Private Passenger

4 - Combination of codes 1 and 3

5 - Higher limits for personal "umbrella" or

excess liability

# **Cessions File Layout for FTP Transmission**

### **Cessions Record - Continued**

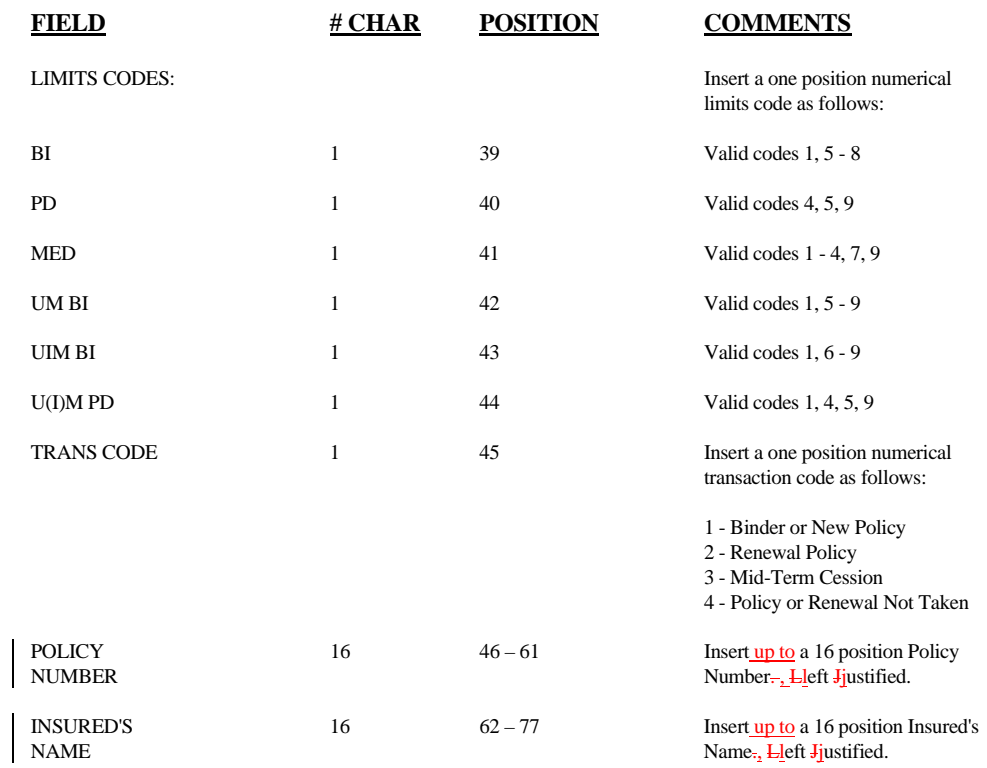

 $\overline{\phantom{a}}$ 

## **RECORD LAYOUT NORTH CAROLINA REINSURANCE FACILITY REPORTING OF CESSION NOTICES (VIA: FTP TRANSMISSION)**

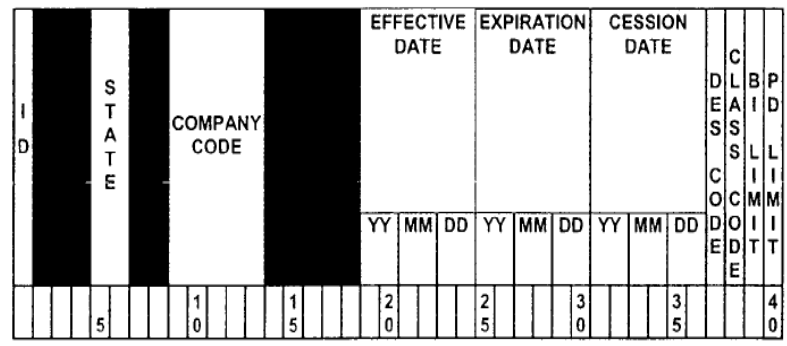

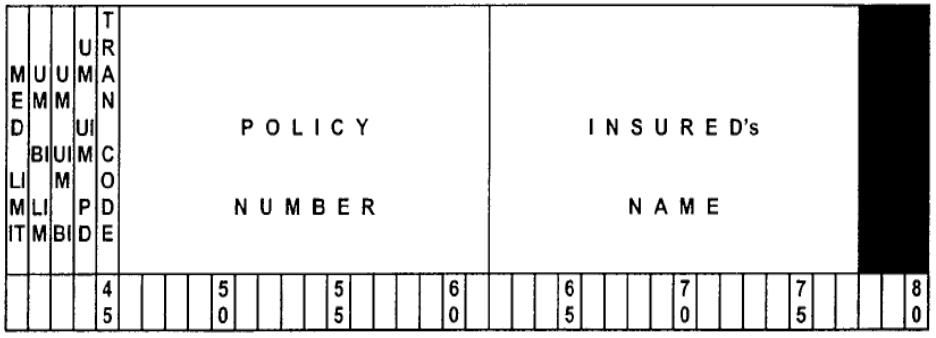

# **Cessions File Layout for FTP Transmission**

## **Trailer Record**

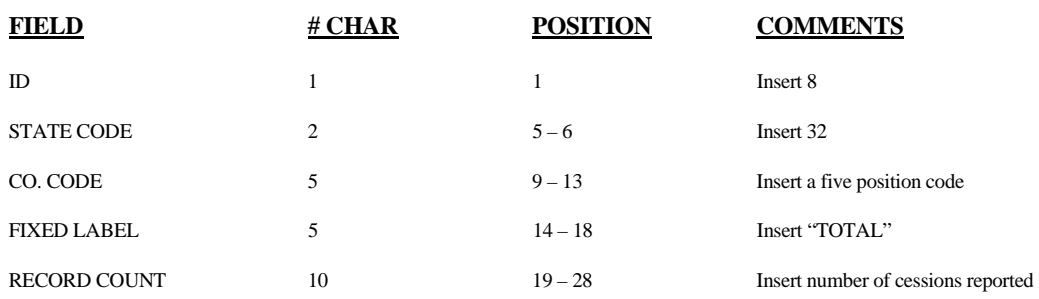

# **Cessions File Layout for FTP Transmission**

**Trailer Record** 

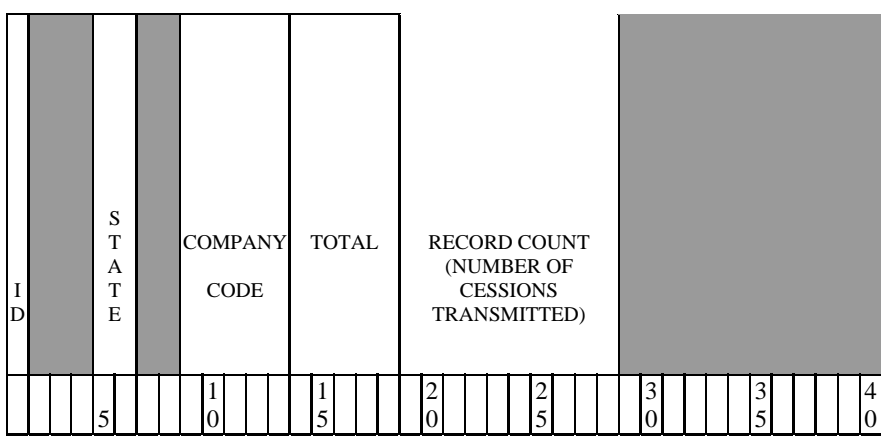

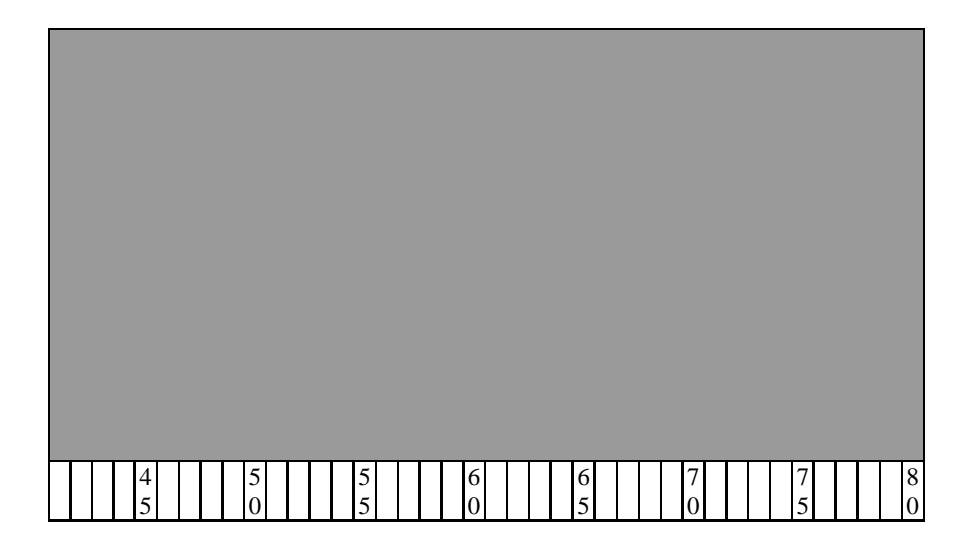

### **Accounting Transaction Summary Record**

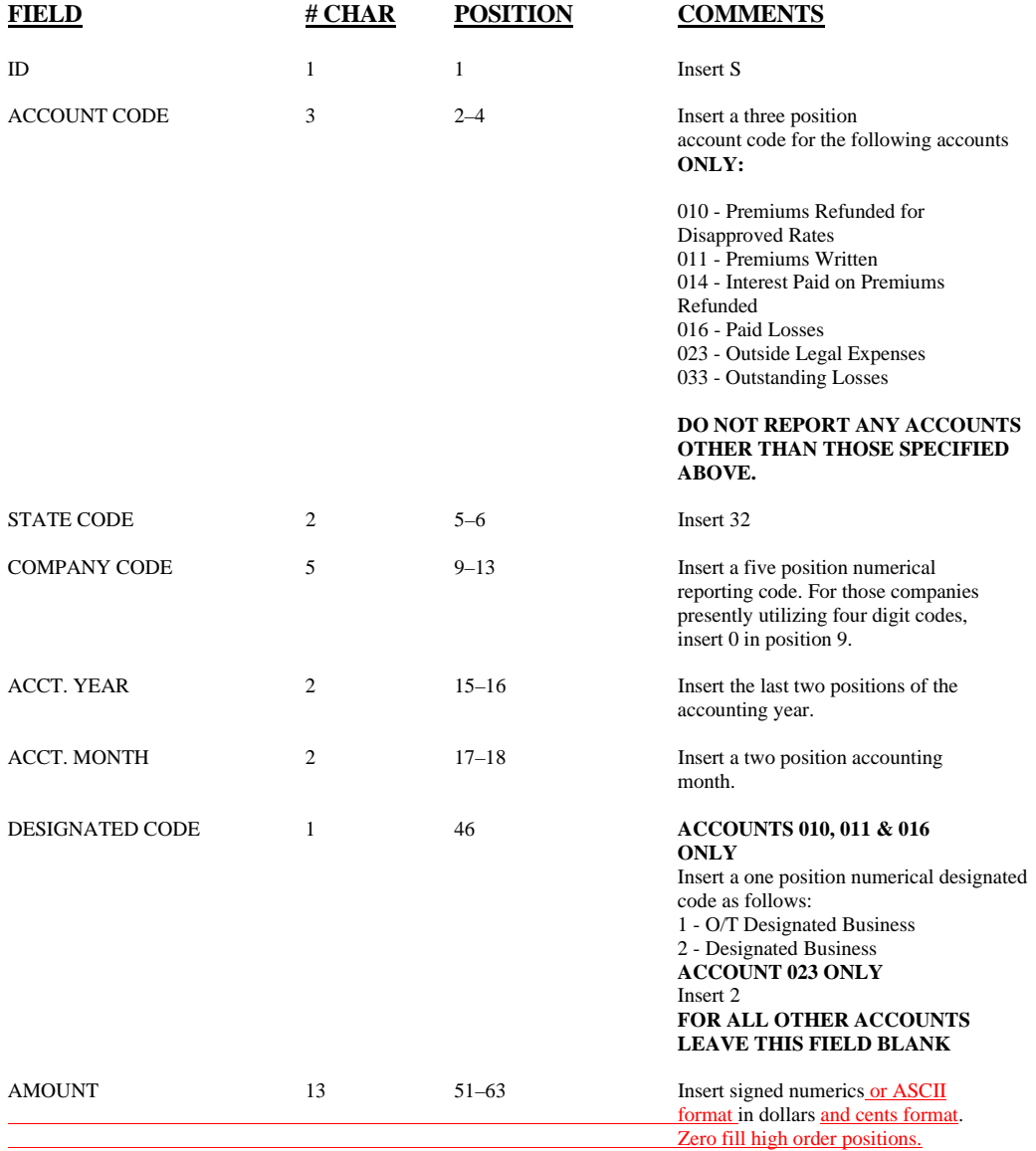

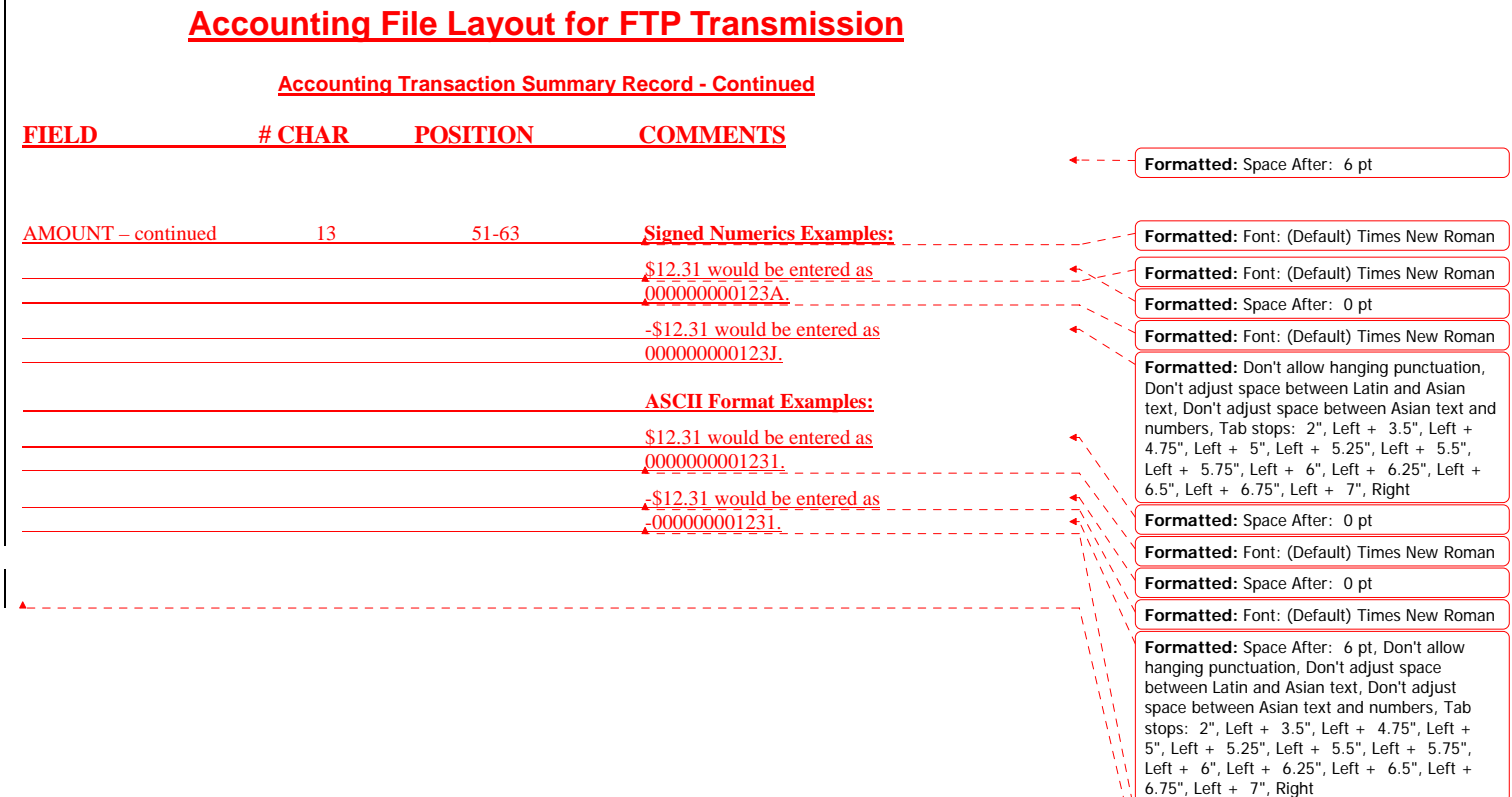

**Formatted:** Font: (Default) Times New Roman

**Formatted:** Font: (Default) Times New Roman

# **RECORD LAYOUT**

# **NCRF MONTHLY SUMMARY RECORD**

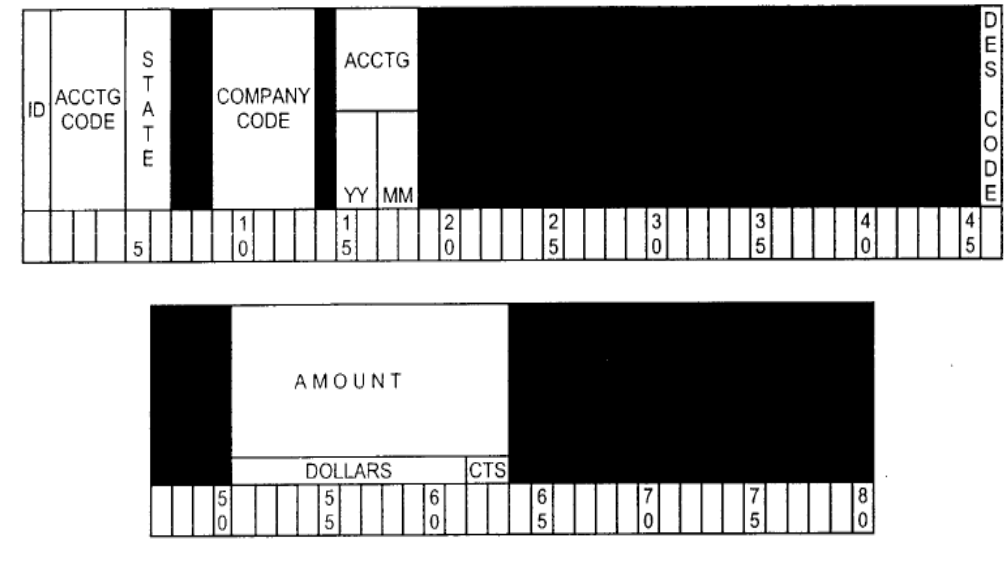

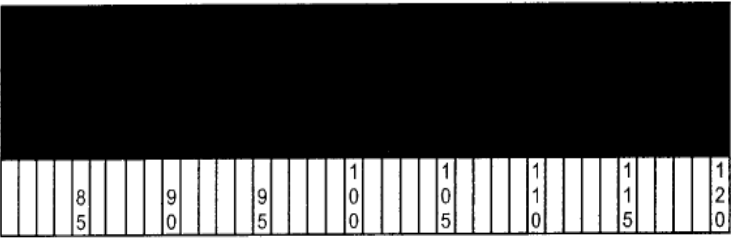

### **Accounting Transaction Detail Record**

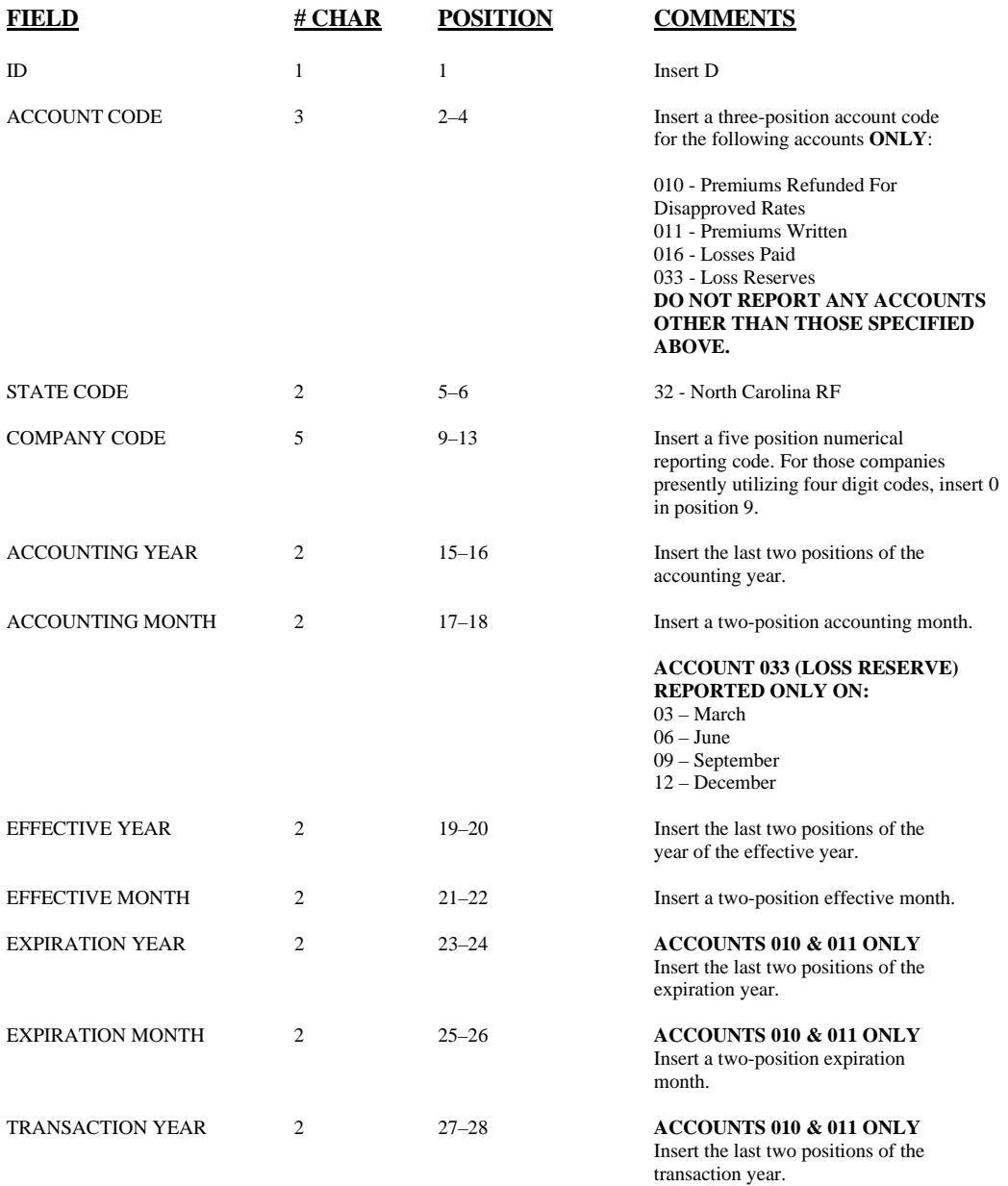

### **Accounting Transaction Detail Record - Continued**

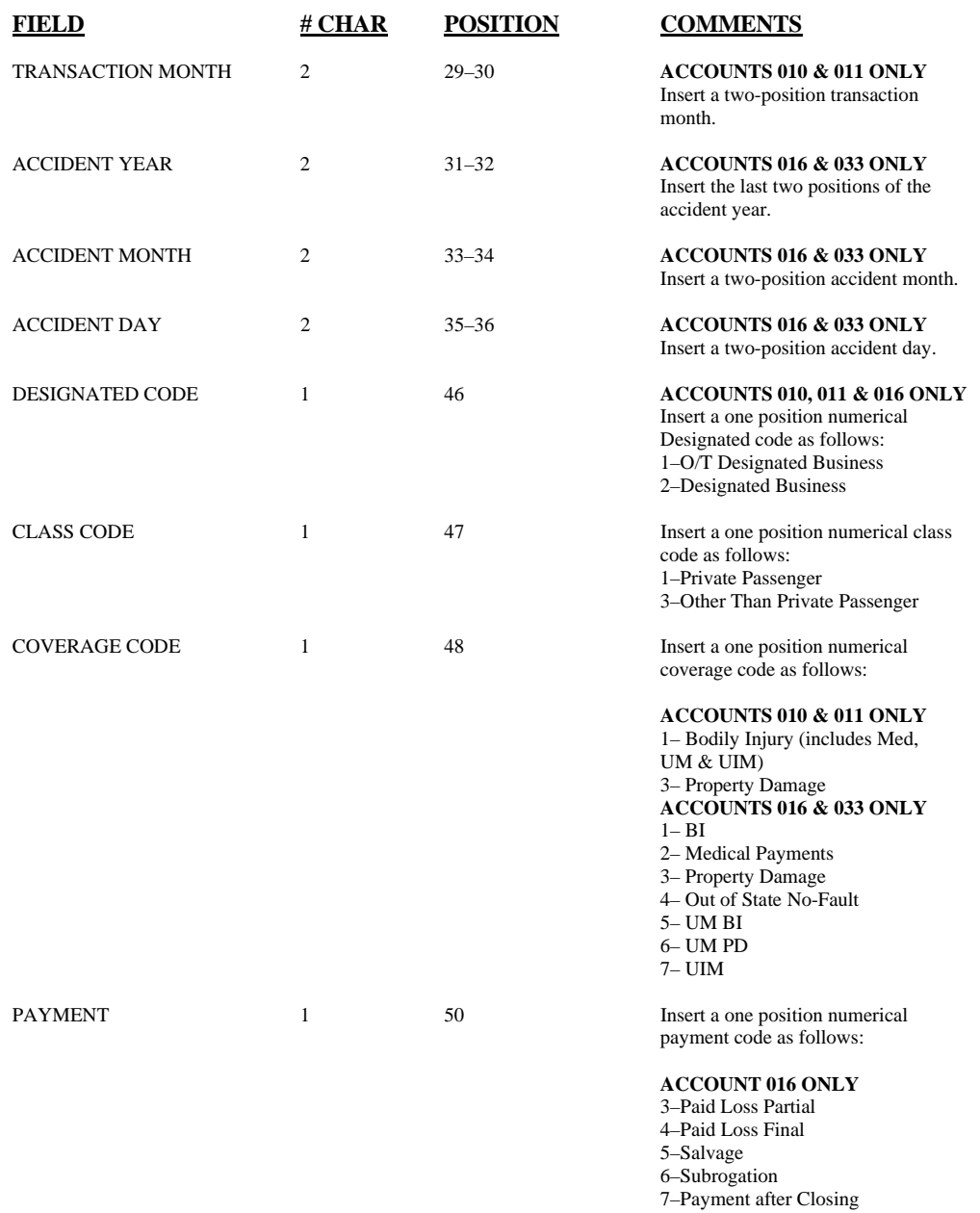

**Accounting Transaction Detail Record – Continued** 

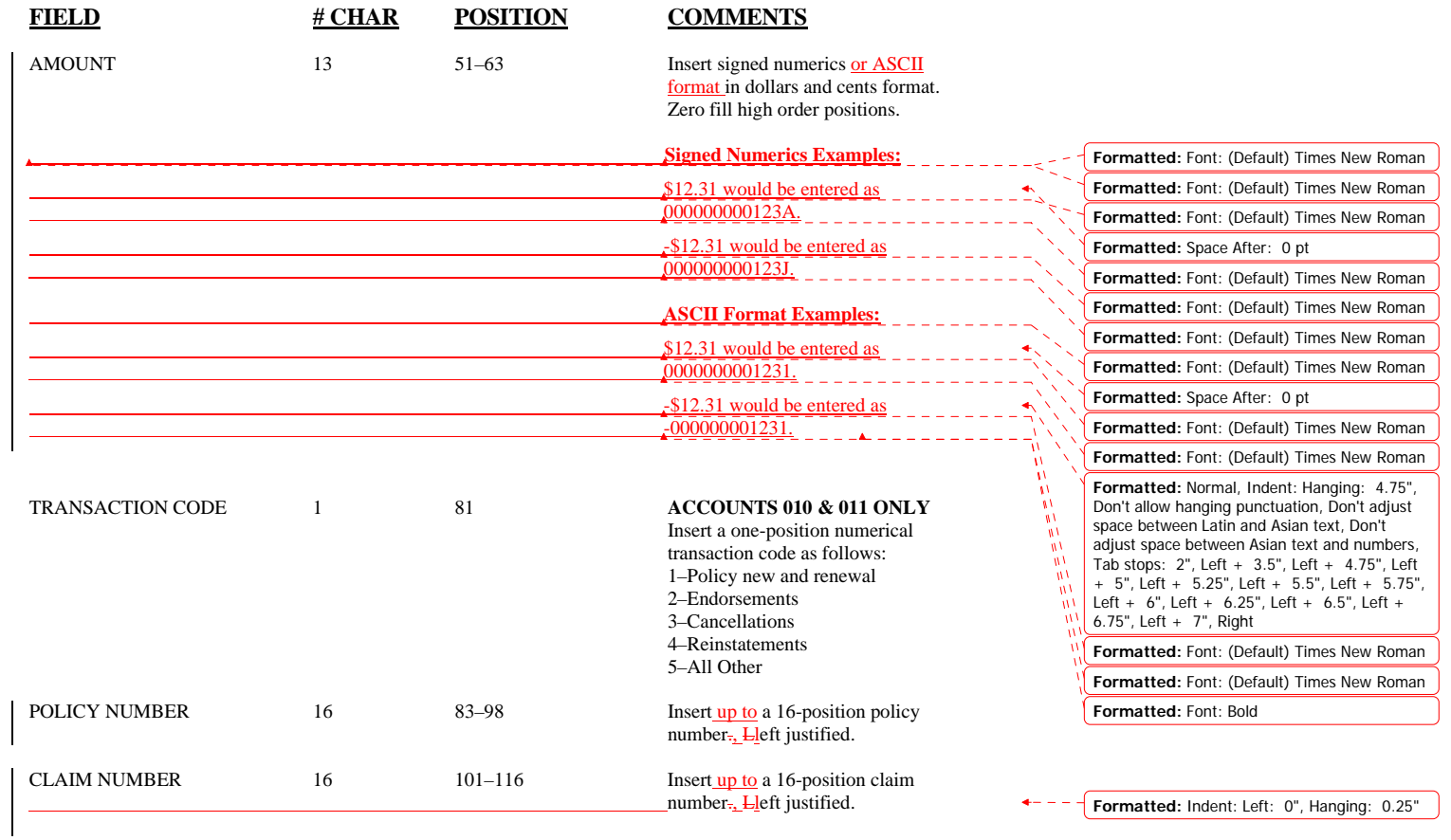

# **RECORD LAYOUT**

# **NORTH CAROLINA REINSURANCE FACILITY**

# **REPORTING OF DETAIL TRANSACTIONS FOR PREMIUMS AND LOSSES**

**Detail Record** 

![](_page_30_Picture_18.jpeg)

![](_page_30_Picture_19.jpeg)

![](_page_30_Picture_20.jpeg)

### **Recoupment Summary Record**

![](_page_31_Picture_187.jpeg)

NOTES: 1) Report alpha characters with

upper case letters only.  $2) b = blank$ 

# **RECORD LAYOUT**

# **NCRF MONTHLY RECOUPMENT SUMMARY REPORT**

![](_page_32_Figure_2.jpeg)

![](_page_32_Figure_3.jpeg)

![](_page_32_Picture_39.jpeg)

# **Recoupment Detail File Layout for FTP Transmission**

#### **Recoupment Detail Record**

![](_page_33_Picture_142.jpeg)

RECORDS ARE FIXED LENGTH ASCII FORMAT, EACH RECORD TERMINATED BY CR-LF. ALL UNUSED POSITIONS SHOULD BE FILLED WITH BLANKS (ASCII CHARACTER x20). ENTER ALPHA CHARACTERS IN UPPER CASE LETTERS ONLY. POLICY NUMBER FORMAT MUST MATCH CESSION NOTICE POLICY NUMBER FORMAT.

# **Recoupment Detail File Layout for FTP Transmission**

![](_page_34_Figure_1.jpeg)

**Recoupment Detail Record** 

# **Outside Legal Expenses Paid File Layout for FTP Transmission**

## **(For Designated Carriers only)**

### **Outside Legal Expenses Paid Detail Record**

![](_page_35_Picture_113.jpeg)

 $\overline{\phantom{a}}$ 

**Formatted:** Space After: 0 pt

# **Outside Legal Expenses Paid File Layout for FTP Transmission**

## **(For Designated Carriers only)**

### **Outside Legal Expenses Paid Detail Record - Continued**

![](_page_36_Picture_82.jpeg)

# **RECORD LAYOUT**

# **NCRF MONTHLY OUTSIDE LEGAL EXPENSE PAID**

**(For Designated Carriers only)** 

**Detail Record** 

![](_page_37_Figure_4.jpeg)

![](_page_37_Picture_37.jpeg)

![](_page_37_Picture_38.jpeg)